## rubetek

### **ФУНКЦИОНАЛЬНЫЕ ВОЗМОЖНОСТИ**

**МОБИЛЬНОЕ ПРИЛОЖЕНИЯ "RUBETEK: ДОМ, УМНЫЙ ДОМ" (ОС Android)**

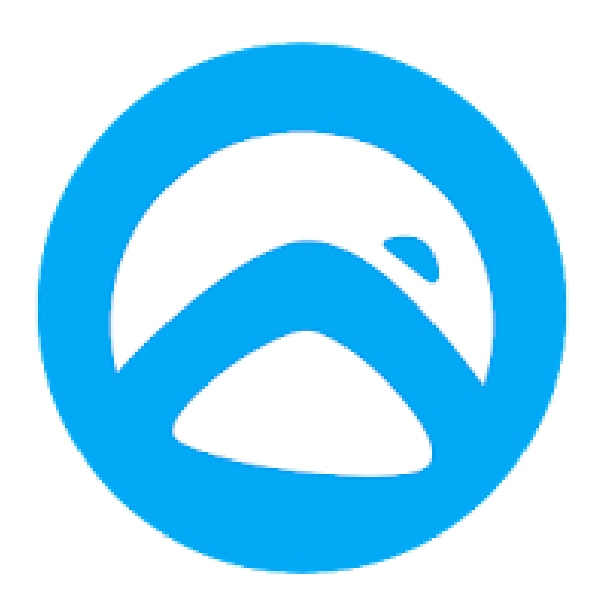

**ООО "РУБЕТЕК РУС" 143026, Москва, территория инновационного центра "Сколково", Большой бульвар, д. 42/ 1 8-800-777-53-73 [support@rubetek.com](mailto:support@rubetek.com) / https://rubetek.com**

# rubetek

#### Содержание

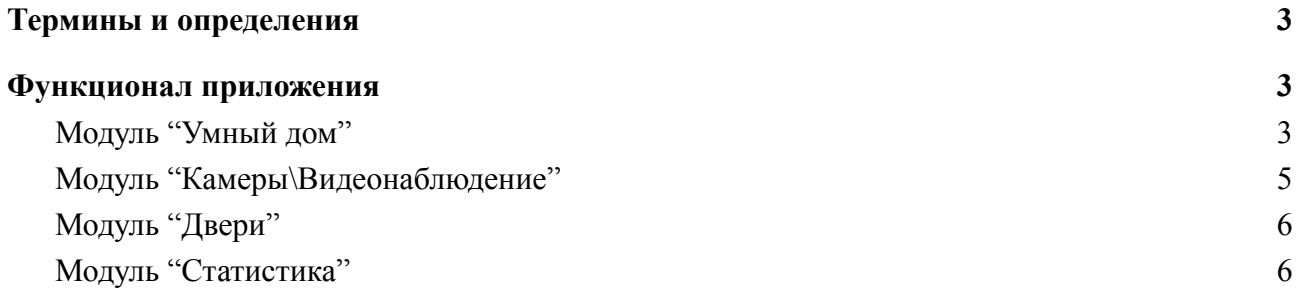

#### <span id="page-2-0"></span>**1. Термины и определения**

**Видеокамера** - цифровая видеокамера, поддерживающая передачу видеопотока в цифровом формате по сети Интернет, использующей протокол IP и подключаемая к приложению.

**Датчик** - устройство, воспринимающее внешние воздействия и реагирующее на них и формирующее пакеты данных отправляемые на управляющее устройство.

**Домофон** - IP вызывная панель, поддерживающая протокол передачи данных SIP и подключаемая к платформе IoT.

**Двери** - входы в помещения или на территорию контролируемые домофоном.

**ОС** - операционная система, комплекс взаимосвязанных программ, предназначенных для управления ресурсами мобильного устройства, на которое устанавливается приложение, и организации взаимодействия с пользователем.

**Платформа СДА** - сервер, расположенный в сети Интернет, предназначенный для обработки и хранения полученных данных от устройств Системы Домашней Автоматизации (СДА) Rubetek.

**Платформа IoT** - веб-интерфейс, расположенный в сети Интернет, предназначенный для автоматизации и диспетчеризации зданий и сооружений. Она предназначена для хранения, обработки и анализа данных от систем управления и контроля уже существующих зданий, а также для создания, редактирования и контроля новых объектов.

**ПО** - программное обеспечение;

**Пользователь** - лицо, которое использует приложение для выполнения конкретной функции или использующее результаты её функционирования.

**Приложение** - мобильное приложение (ОС Android) "Rubetek: Дом, Умный дом", реализующее пользовательский интерфейс и предназначенное для использования доступного функционала, зависящего от подключенного оборудования и наличия доступа к платформе IoT Rubetek. Приложение подключается к Платформе СДА по протоколу API.

**СДА** - система домашней автоматизации.

**Счетчик, ИПУ** - индивидуальный прибор учета, техническое средство предназначенное для определения объема потребления ресурсов (воды, тепла, электроэнергии) отдельно взятой квартирой.

**Управляющее устройство, Центр управления (ЦУ)** - устройство, программно-аппаратный комплекс, осуществляющий оперативный контроль за состоянием подключенных устройств СДА и управление ими.

#### <span id="page-2-1"></span>**2. Функционал приложения**

<span id="page-2-2"></span>Приложение включает в себя следующий функционал:

**Модуль "Умный дом"**

**Регистрация и авторизация.** Функционал для регистрации и авторизации пользователей в приложении. В качестве логина выступает номер мобильного телефона. Для верификации указанного номера телефона используется проверка SMS-кода. Пароль также высылается по SMS.

**Настройки дома.** Раздел включает следующий функционал:

- **Название дома** установка названия виртуального дома.
- **SMS-информирование** установка номера, на который пользователь будет получать SMS-уведомления. SMS-уведомления поступают когда срабатывают датчики дыма, газа, протечки, а также открытия и движения, когда дом поставлен на охрану.
- **Приглашения** добавление и редактирование приглашений, с помощью которых другие пользователи могут получить доступ к виртуальному дому пользователя.
- **Список гостей** отображение списка пользователей, которым предоставлен доступ к виртуальному дому, с возможностью удаления гостя или расширения его прав до "избранного". Избранный пользователь может изменять настройки, добавлять и удалять устройства так же как и владелец.
- **Скрытые устройства** отображение списка скрытых устройств, а также установки их отображения на домашнем экране.
- **Тарифы электроэнергия** установка типа тарифа (одноставочный, двух-, трехзонный, вручную), а также стоимости 1 кВт\*ч, для расчета затрат на электропотребление подключенных устройств через розетку или блок управления.

**Настройки приложения.** Раздел включает следующий функционал:

- **Учетная запись** просмотр и редактирование фотографии и имени пользователя, а также просмотр номера мобильного телефона указанного при регистрации. Возможно произвести выход из учетной записи для смены пользователя.
- **Тема** установка цветового оформления темы (светлая, темная).
- **Автообновление устройств** включение\отключение функции автоматического обновление ПО устройств.
- **Настройки управления голосом** установки голосового управления (отображение подсказок, список команд управления, запуск из приложения, закрытие после выполнение).
- **Распознавание лиц** установка настроек распознавания лиц.
- **Язык** языковые установки приложения (системный, английский, русский, туркменский).
- **Версия приложения** отображение текущей версии приложения.
- **Справка и поддержка** быстрый переход к получению справки (о системе Rubetek, поддерживаемые устройства, о приложении), а также связь с технической поддержкой Rubetek по телефону, электронной почте, ВКонтакте, Telegram.

**Устройства**. Раздел включает следующий функционал:

- **Список** отображение подключенного оборудования в систему СДА Rubetek в виде плиток с отображением состояния устройства, его наименования. Список разделен по расположению устройств в виртуальном доме.
- **Добавить устройство** добавление нового или обнаруженного устройства в систему СДА путем сканирования QR-кода или в ручном режиме следуя указаниям и подсказкам приложения.
- **Добавить в избранное** добавление устройства в избранное для быстрого доступа к нему.
- **Сгруппировать устройства** группировка устройств одного типа для одновременного управления ими.
- **Настройки устройства** функционал позволяет:
	- установить расположение устройства в виртуальном доме;
	- изменить подключение к сети Wi-Fi;
	- посмотреть уровень сигнала между ЦУ и устройством;
	- отобразить пароль ДОМ, для управления устройством через голосовые помощники других компаний;
	- посмотреть информацию об устройстве (версия прошивки, тип устройства, IP адрес, MAC адрес, часовой пояс);

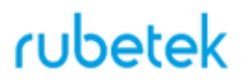

- **Удалить** произвести удаление устройства из системы СДА;
- **Таймер** установить таймеры работы устройства;
- **Палитра** установить цветовые и динамические настройки для световых устройств.

**Управление элементами.** Функционал для установки расположения и порядка устройств на домашнем экране приложения.

**Сценарии**. Раздел включает следующий функционал:

- **Охрана** постановка\снятие виртуального дома на охрану.
- **Запуск по команде** установка сценария на изменение состояния устройства по команде. Возможно редактирование и удаление существующих сценариев.
- **Автоматизация** установка сценария на изменение состояния устройства по условию. Возможно редактирование и удаление существующих сценариев.

**Уведомления**. Раздел включает следующий функционал:

- **Фильтры** установка фильтров на отображаемые уведомления в списке.
- **Календарь** переход к конкретной дате уведомлений.
- **Список** отображение всех уведомлений согласно установленных фильтров и даты. Список группируется по дням и отображает количество уведомлений за определенный день.

#### **Модуль "Камеры\Видеонаблюдение"**

<span id="page-4-0"></span>**Список**. Отображение списка подключенных\доступных видеокамер с отображением их названия и превью изображения (последнее полученное изображение от камеры в приложении).

**Просмотр**. Функционал по отображению видеопотока выбранной камеры. Возможно расширение изображение на весь экран мобильного устройства. На экране отображается качество видеопотока, дата и время.

**Микрофон**. Трансляция голоса при удержании кнопки, если в камере предусмотрен такой функционал.

**Охрана**. Включение\отключение режима охраны.

**Фото**. Получение фотографии с видеопотока камеры.

**Запись**. Ручное включение\отключение записи видеопотока на установленный носитель в камере или облачное хранилище.

**Динамик**. Включение\отключение трансляции звука получаемого с камеры.

**История записей**. Просмотр архива видеозаписей, сделанных на карту памяти в устройстве.

**Настройки**. Раздел включает следующий функционал:

- **Название** установка названия камеры.
- **Расположение** установка расположения камеры в виртуальном доме пользователя.
- **Основные** установка времени и часового пояса, установка подключения к сети громкости динамика, включение\отключение подсветки камеры.
- **Безопасность и датчики** установка срабатывания сирены при срабатывании датчика движения, установка времени работы сирены, включение\отключение встроенного датчика движения камеры, установка чувствительности датчика, настройки дополнительного датчика.
- **Настройки видео** установка настроек записи на карту памяти или облачное хранилище, установка качества видеопотока и его поворот, включение\отключение RTSP (просмотр видеопотока через другие приложения).
- **Скопировать в другой дом** копирование камеры в другой виртуальный дом с сохранением всех настроек.
- **Обновление ПО** проверка наличия обновление программного обеспечения камеры и его установка.
- **Об устройстве** отображение информации о камере (LAN IP, MAC адрес, ID устройства)
- **Удалить** удаление устройства из системы СДА.

#### **Модуль "Двери"**

Модуль отображается если дом пользователя подключен к платформе IoT.

<span id="page-5-0"></span>**Список**. Отображение доступных дверей для управления пользователем в виде плиток с отображением их наименования.

**Настройки**. Установка\редактирование наименования конкретной двери.

**Открытие**. Открытие (разблокировка замка) доступной двери.

**Камера домофона.** Отображение видеопотока с камеры домофона. Поток отображается в реальном времени без возможности его записи или получения фотографии.

#### <span id="page-5-1"></span>**Модуль "Статистика"**

**Электрические приборы**. Раздел включает следующий функционал:

- **Настройки** установка типа тарифа (одноставочный, двух-, трехзонный, вручную), а также стоимости 1 кВт\*ч, для расчета затрат на электропотребление подключенных устройств через розетку или блок управления.
- **Период** установка периода (за день; за 7 дней; за 30 дней; произвольно) для отображения информации.
- **Общие данные** отображения общей статистики по стоимости и потреблению за выбранный период.
- **Список** отображение списка устройств с данными (стоимость, потребление, диаграмма потребления) по этому устройству.

**Раздел "Потребление"**. Данные отображаются если дом пользователя подключен к платформе IoT и в ней есть информация по установленным счетчикам. Раздел включает следующий функционал:

- **Тип счетчика** выбор типа счетчика по измеряемому ресурсу (вода, тепло, электроэнергия).
- **Расход** отображения общего значения расхода по выбранным счетчикам одного типа за выбранный период.
- **Диаграмма** отображение диаграммы расхода по выбранным счетчикам одного типа за выбранный период.
- **Тип периода** выбор типа периода (неделя, месяц, квартал, год).
- **Период** выбор периода в соответствии с выбранным типом.
- **Настройка тарифа** установка типа тарифа, а также стоимости единицы измерения ресурса.
- **Настройка счетчиков** выбор отображаемых счетчиков в общей статистике и диаграмме.